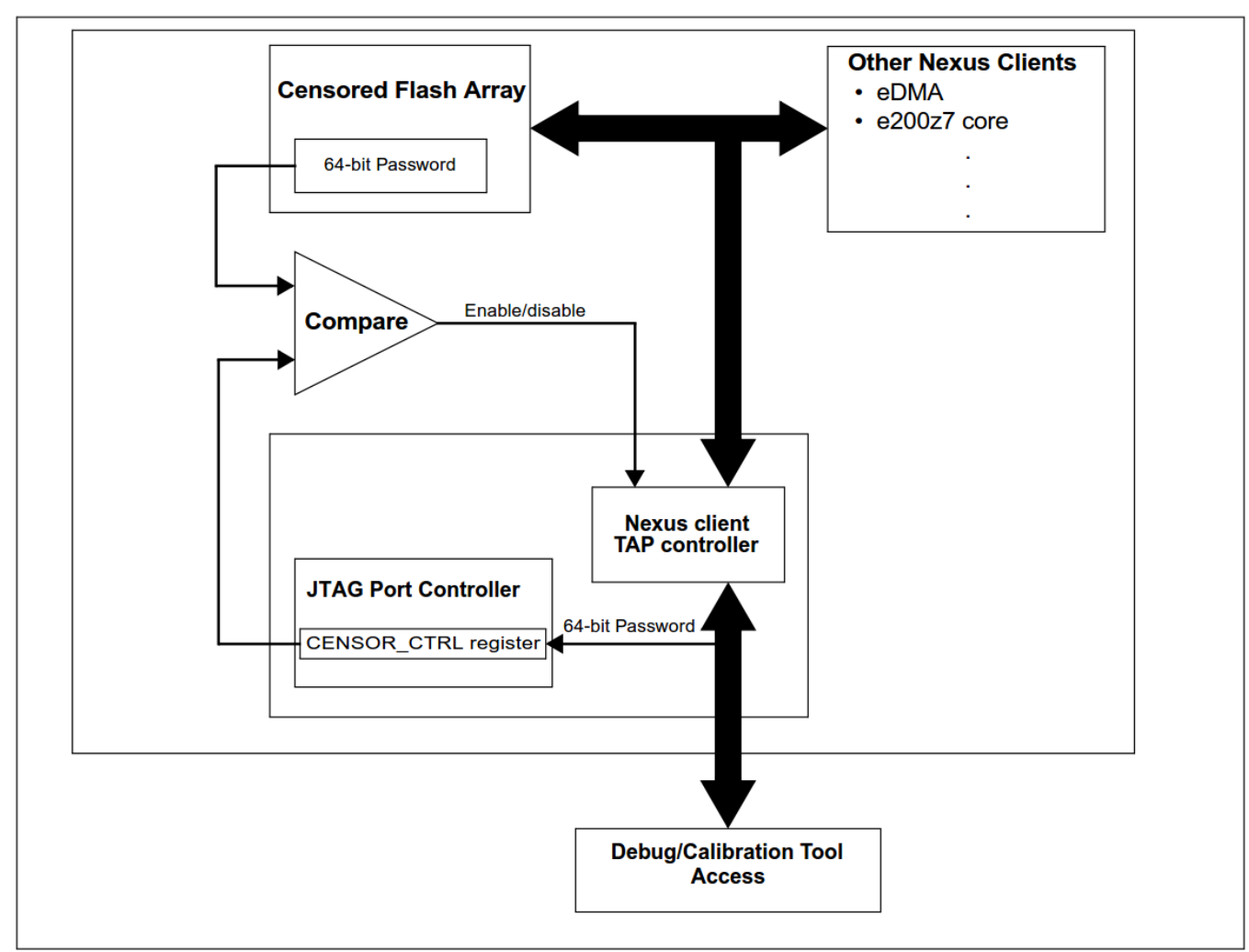

## **1 Enabling Debug of a censored Device**

**Figure 1. Enabling JTAG/Nexus port access on a censored device**

Figure 1 shows how JTAG/Nexus client (debugger) can enable debug. With using of most common debugger user can achieve this several ways. This document describes 3 options below.

## **1.1 PPCNEXUS (PeMicro)**

Enter private flash password in advance menu of debugger option.

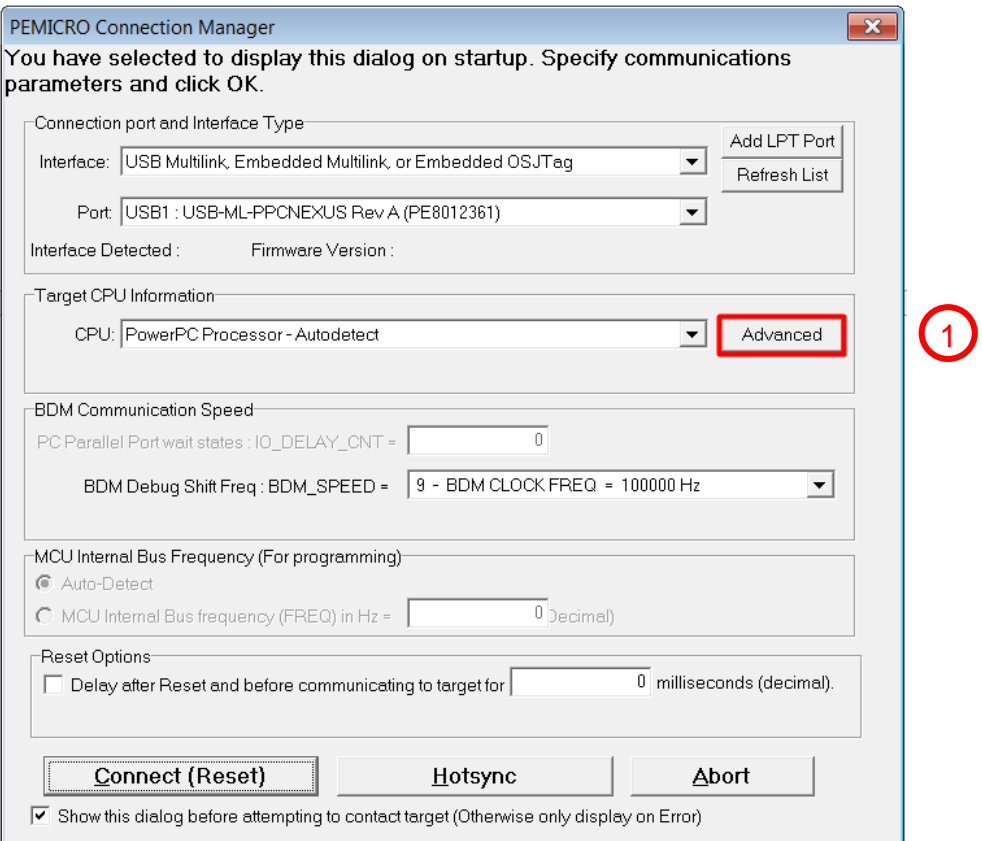

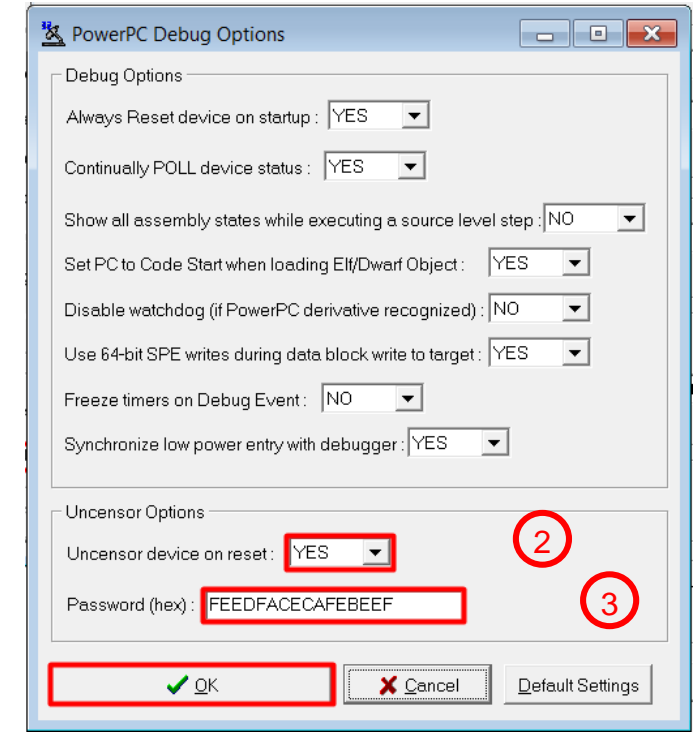

**Figure 2. Enabling debug in PeMicro PPCNEXUS - enter private flash password**

4

## **1.2 CodeWarrior 10.6**

Enter private flash password just before debug session is started.

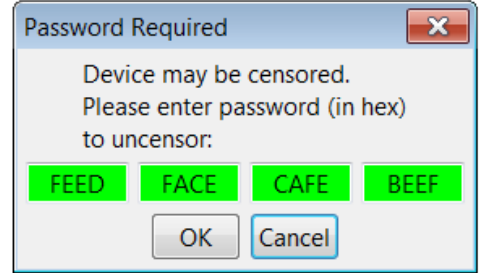

**Figure 3. Enabling debug in CodeWarrior 10.6**

## **1.3 TRACE32 (Lauterbach)**

Enter private flash password to .cmm batchfile

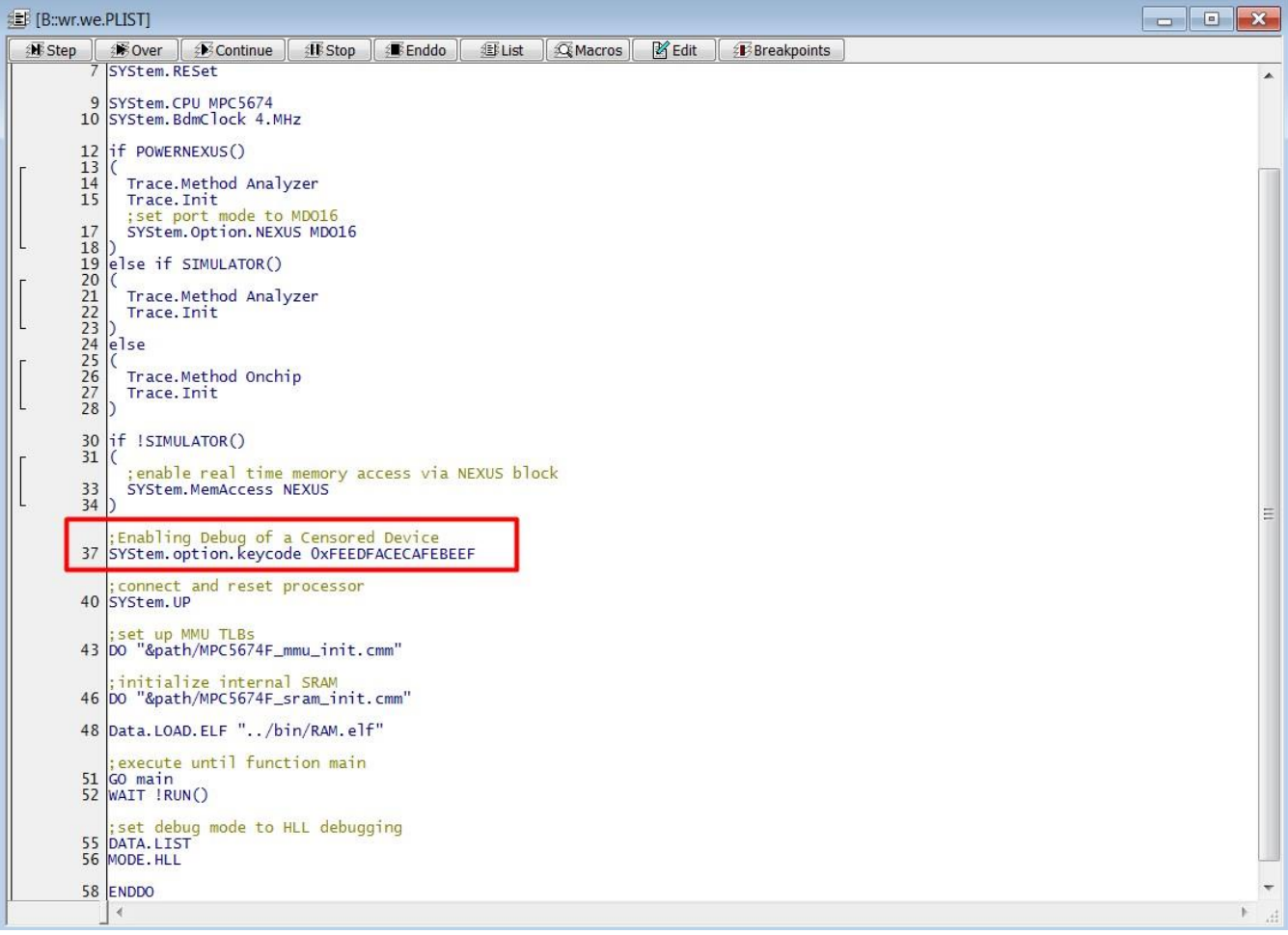